### **Contracts:MakingTablesandDisplays**

Students learn about functions for sorting and counting data in tables, then are introduced to onevariable displays.

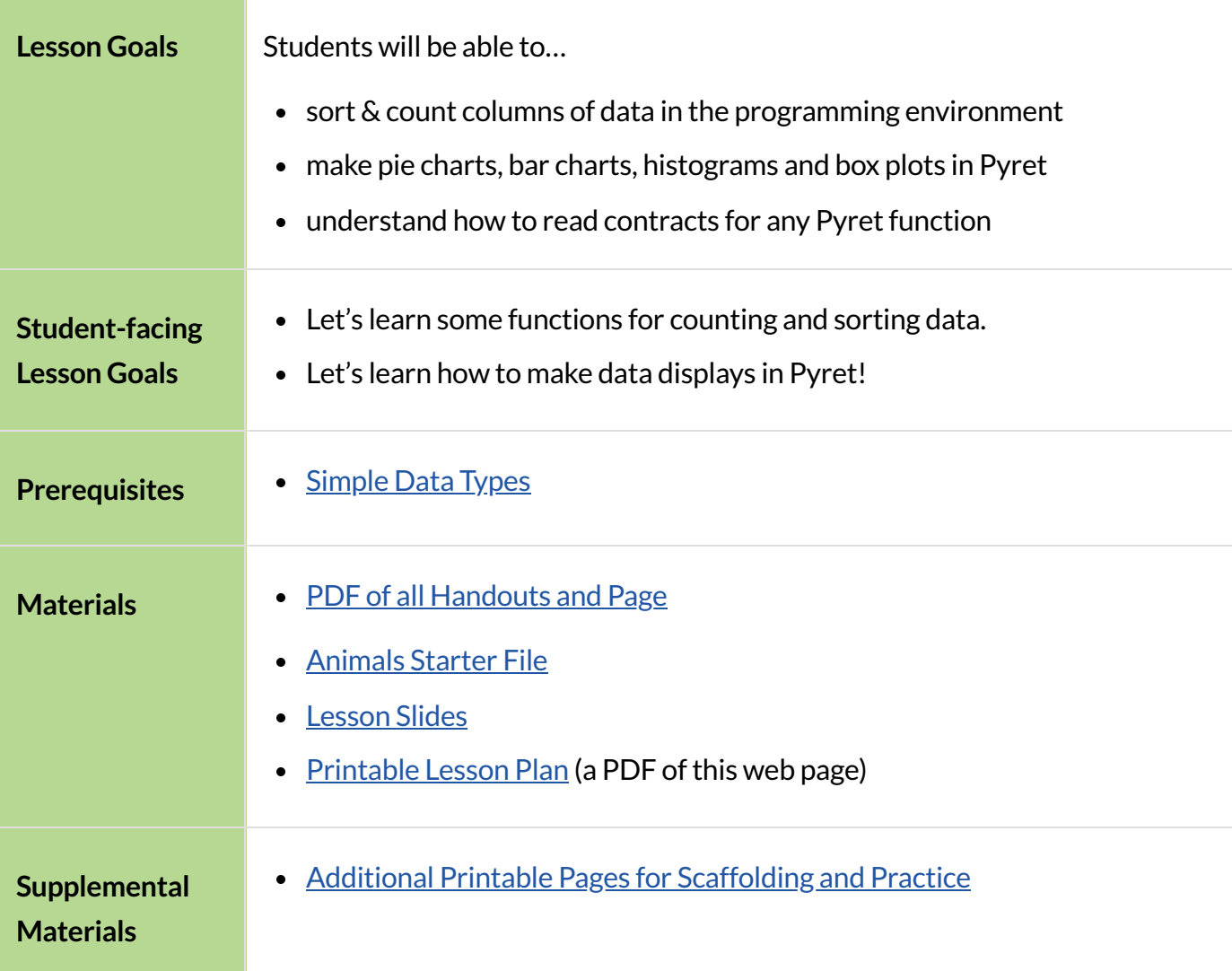

#### *Glossary*

**categorical data** :: data whose values are qualities that are not subject to the laws of arithmetic

**contract** :: a statement of the name, domain, and range of a function

**data type ::** a way of classifying values, such as: Number, String, Image, Boolean, or any user-defined data structure

**domain** :: the type or set of inputs a function expects, i.e., the independent variable(s) that govern the output of the function

**name ::** how we refer to a function or value defined in a language (examples: +, \*, star, circle)

**quantitative data ::** number values for which arithmetic makes sense

**range** :: the type or set of outputs that a function produces, i.e., the dependent variable(s)

# Functions for Working with Tables

*20minutes*

#### *Overview*

Students will be introduced to functions for working with tables, including: sort , count and first-n-rows . In the process they will review simple *data types* and be introduced to *contracts*for describing the *Domain* and *Range* of any function.

If you have time and interest in digging deeper into contracts, we have a whole lesson [focused](file:///Users/schanzer/Documents/Bootstrap/Development/curriculum/distribution/en-us/lessons/contracts/index.shtml) on contracts for [image-producing](file:///Users/schanzer/Documents/Bootstrap/Development/curriculum/distribution/en-us/lessons/contracts/index.shtml) functions, which students find highly motivating!

#### *Launch*

- 
- Open the [Animals](https://code.pyret.org/editor#share=1G7rKDbVeekl2iT0zEgx9gwiqRNIA0CZz) Starter File and click "Run".
- In the Interactions Window on the right type animals-table and hit "Enter" to see the the table.
- What do you Notice?(sample answers below)
	- ∘ We only see the first 10 rows of the table and would have to click to see the remaining 22 *rows.*
	- *The animals aren't listed in any particular order.*
- What do you Wonder? (sample answers below)
	- *Isit possible to alphabetize the list, orsort it in other ways?*

(If this is the first time your students are seeing a table in  $\frac{\text{code.pyret.org}(\text{CPO})}{\text{cycle.py}$  $\frac{\text{code.pyret.org}(\text{CPO})}{\text{cycle.py}$  $\frac{\text{code.pyret.org}(\text{CPO})}{\text{cycle.py}$  you may also want to acknowledge line 7 of the Definitions Area, where animals-table is defined along with the names of the 8 columns.)

#### *Investigate*

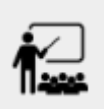

Turn to **[Functions](file:///Users/schanzer/Documents/Bootstrap/Development/curriculum/distribution/en-us/lessons/contracts-tables-displays/pages/functions-for-tables.html) for Tables** and complete numbers 1-6.

- What did these sort expressions do?
	- *They took in the* animals-table *, the "Name" column, and true orfalse… producing a new table, sorted alphabetically (A-Z fortrue and Z-A forfalse)*
- Just below question 6, we see the Contract for sort
- What does it mean that the Domain of sort is Table, String, Boolean?
- o The functions needs a Table, a String (describing a column), and a Boolean (an order to sort the column *by*) *in order to do its job.*
- $\bullet$  What does it mean that the Range of sort is Table?
	- *The function produces a new table.*

As you can imagine, there are many other functions that work with tables, each with a different set of inputs. For each of these functions, we need to keep track of three things:

- 1. **Name** the name of the function, which we type in whenever we want to use it
- 2. **Domain** the type(s) of data we give to the function
- 3. **Range** the type of data the function produces

The*Name*, *Domain* and *Range* are used to write a *Contract*.

Contracts are the *instruction manual* for functions

The Domain in the Contract for sort tells us exactly what kind of inputs it needs, and in what order. The Range tells us exactly what we'll get back.

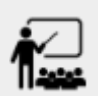

Complete question 7-10 on [Functions](file:///Users/schanzer/Documents/Bootstrap/Development/curriculum/distribution/en-us/lessons/contracts-tables-displays/pages/functions-for-tables.html) for Tables.

- How did sort work with quantitative columns?
	- *true sorted the valuesfrom least to greatest. false sorted the valuesfrom biggest to smallest.*
- What new questions did you think of that could be answered using sort?

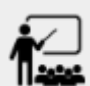

Once you know how to read Contracts, you can easily use all the tools in our programming language. Let's explore the count and first-n-rows functions, by completing **[Functions](file:///Users/schanzer/Documents/Bootstrap/Development/curriculum/distribution/en-us/lessons/contracts-tables-displays/pages/functions-for-tables-cont.html) for** Tables [\(continued\).](file:///Users/schanzer/Documents/Bootstrap/Development/curriculum/distribution/en-us/lessons/contracts-tables-displays/pages/functions-for-tables-cont.html)

#### *Common Misconceptions*

Students are likely to think that sort *changesthe table* , when instead it *produces a new,sorted table.* Encourage students to say out loud what they think they will get if they type animals-table after evaluating sort(animals-table, "name", true) . By testing their hypothesis, students who are surprised at the outcome are much more likely to remember the difference later on.

### *Synthesize*

- How is the function of count different from sort?
	- sort *made a new table that wasreordered*
	- count *made a new table thatsummarized the data from a column of the original table!*
- How does the function first-n-rows work?
	- *It makes a new smallertable with the number ofrows you type into the expression.*
- Does anyone have any questions about the functions or expressions you've worked with today?
- Where have you seen tables summarizing counts in the real world?
- How else do journalists and newscasters display summaries of data besides in tables?
	- *Ideally someone willsay bar charts!*

# ComposingwithCirclesofEvaluation

*15minutes*

#### *Overview*

Students learn to work with more than one function at once, by way of Circles of Evaluation, a visual representation of the underlying structure.

#### *Launch*

What if we wanted to see the ten youngest animals? How could the first-n-rows and sort functions work together? What order should we use the functions in?

#### *Investigate*

One way to organize our thoughts is to diagram what we want to do, using the Circles of Evaluation. The rules are simple:

1) Every Circle of Evaluation must have one - and only one! - function, written at the top.

2) The arguments of the function are written left-to-right, in the middle of the Circle.

Values like Numbers, String, and Booleans are still written by themselves. It's only when we want to *use a function* that we need to draw a Circle, and write the values inside from left-to-right.

3) Circles can contain other Circles!

If we want to see the ten youngest animals, our diagram would look like this.

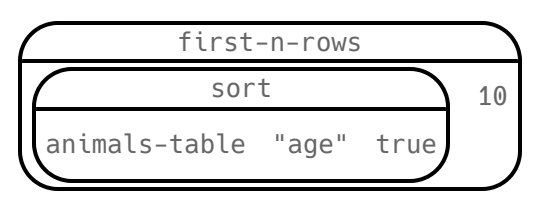

To convert a Circle of Evaluation into code, we start at the outside and work our way in. After each function we write a pair of parentheses, and then convert each argument inside the Circle. The code for this Circle of Evaluation would be:

```
first-n-rows(sort(animals-table, "age", true), 10)
```
If we wanted to get extra fancy and see the species count for the youngest ten animals, we could add another layer to our Circle of Evaluation.

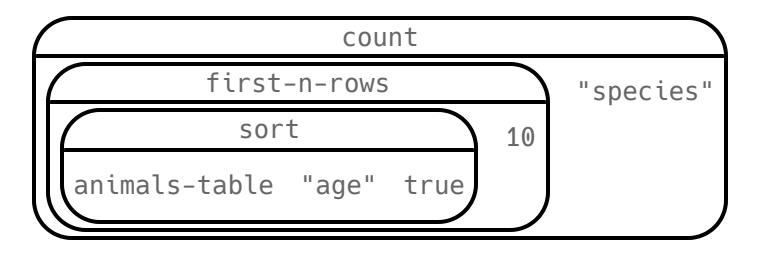

That would translate to the following code:

```
count(first-n-rows(sort(animals-table, "age", true), 10), "species")
```
- Turn to Circles of Evaluation: Count, Sort, [First-n-rows.](file:///Users/schanzer/Documents/Bootstrap/Development/curriculum/distribution/en-us/lessons/contracts-tables-displays/pages/coe-sort-count.html)
- Draw Circles of Evaluation and write code for each of the given scenarios.
- Then test your code out in [Animals](https://code.pyret.org/editor#share=1G7rKDbVeekl2iT0zEgx9gwiqRNIA0CZz) Starter File.

### *Synthesize*

- What did you Notice?
- What did you wonder?

# Functions for Making Displays

### *20minutes*

#### *Overview*

Students will be introduced to functions for making one-variable displays in Pyret, including: pie-chart , bar-chart , box-plot and histogram .

The goal here is for students to become familiar with using [Contracts](file:///Users/schanzer/Documents/Bootstrap/Development/curriculum/distribution/en-us/Contracts.shtml) to write expressions that will produce displays. Knowing how to *make* a histogram doesn't mean a student really *understands* histograms!

Once students know how to use Contracts to write expressions to make these displays, we have dedicated, in-depth lessons focused on understanding Bar and Pie [Charts,](file:///Users/schanzer/Documents/Bootstrap/Development/curriculum/distribution/en-us/lessons/bar-and-pie-charts/index.shtml) [Histograms,](file:///Users/schanzer/Documents/Bootstrap/Development/curriculum/distribution/en-us/lessons/histograms/index.shtml) [Visualizing](file:///Users/schanzer/Documents/Bootstrap/Development/curriculum/distribution/en-us/lessons/visualizing-the-shape-of-data/index.shtml) the ["Shape"](file:///Users/schanzer/Documents/Bootstrap/Development/curriculum/distribution/en-us/lessons/visualizing-the-shape-of-data/index.shtml) of Data, Box [Plots](file:///Users/schanzer/Documents/Bootstrap/Development/curriculum/distribution/en-us/lessons/box-plots/index.shtml), [Scatter](file:///Users/schanzer/Documents/Bootstrap/Development/curriculum/distribution/en-us/lessons/scatter-plots/index.shtml) Plots, Linear [Regression,](file:///Users/schanzer/Documents/Bootstrap/Development/curriculum/distribution/en-us/lessons/linear-regression/index.shtml) [Advanced](file:///Users/schanzer/Documents/Bootstrap/Development/curriculum/distribution/en-us/lessons/advanced-displays/index.shtml) Displays, etc.

#### *Launch*

The count function summarized the data for a single variable in a new table. But the same information could be communicated as a picture! This is called data visualization, and Pyret has functions that can make displays for us!

#### *Investigate*

Turn to **[Exploring](file:///Users/schanzer/Documents/Bootstrap/Development/curriculum/distribution/en-us/lessons/contracts-tables-displays/pages/exploring-displays.html) Displays.** Let's look at the first function together.

- What is the name of the function?
	- *bar-chart*
- $\bullet$  What is the Domain of the function?
	- *Table, String*
- What is the Range of the function?
	- *Image*
		- *Take a minute and see if you and your partner can write an expression that will generate a* bar-chart *.*
- Did bar-chart consume a categorical or quantitative column of data?
	- *categorical*
- What does the resulting display tell us?
- $\bullet$  Make a sketch of the display you just built in Pyret.

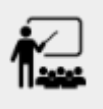

Then work to complete  $Exploring Displays$  $Exploring Displays$ , generating each of the other 3 displays. Some of them may be new to you - you are not expected to be an expert in them yet, but you should be able to figure out how to use the Contract to get them building!

*Optional:*

If your students are already familiar with scatter plots, linear regression plots, and line graphs, you may also want to have them complete [Exploring](file:///Users/schanzer/Documents/Bootstrap/Development/curriculum/distribution/en-us/lessons/contracts-tables-displays/pages/exploring-displays-2.html) Displays (2).

Just as we can use Circles of Evaluation to help us combine sort, count, and first-n-rows, we can put Circles of Evaluation to work to help us write code to build more specific displays.

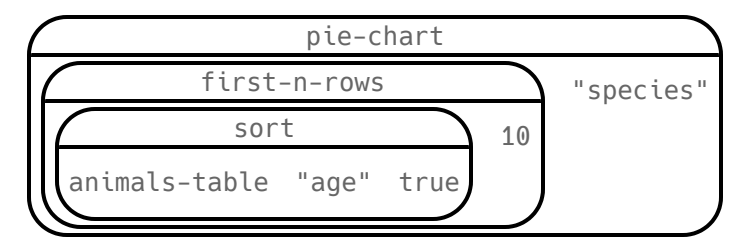

- What expression would this Circle of Evaluation generate?
	- pie-chart(first-n-rows(sort(animals-table, "age", true), 10), "species")
- What would be the resulting display?
	- *a pie chartshowing the species of the 10 youngest animals*

*Optional:* If your students would benefit from seeing a few more examples before drawing their own Circles of Evaluation, have them Match Display [Descriptions](file:///Users/schanzer/Documents/Bootstrap/Development/curriculum/distribution/en-us/lessons/contracts-tables-displays/pages/matching-coe-to-descriptions.html) to Circles of Evaluation.

- Have students complete Circles of Evaluation: [Composing](file:///Users/schanzer/Documents/Bootstrap/Development/curriculum/distribution/en-us/lessons/contracts-tables-displays/pages/coe-displays.html) Functions to Make Displays.
- Displays are often most interesting when compared with other displays. For example, we may want to see how the age range of the animals adopted quickly compares to the age range of all the animals or of the animals that were adopted slowly. **Consider what display it might be interesting to compare each ofthe displays on this page with.**

*Optional:* For more practice making tables and displays by composing functions, have students complete Circles of Evaluation: [Composing](file:///Users/schanzer/Documents/Bootstrap/Development/curriculum/distribution/en-us/lessons/contracts-tables-displays/pages/coe-displays-2.html) Functions to Make Displays (2)

### *Synthesize*

- Which displays worked with categorical data?
	- pie-chart *and* bar-chart
- Why might you choose a bar chart over a pie chart or vice versa?
- pie-chart *only makessense when you have the full picture,since it'srepresenting the proportion of the whole*
- bar-chart *showsthe count*
- How are bar charts and histograms different?
	- bar-chart *summarizes categorical data. Each barrepresentsthe count of a specific category.*
	- histogram *displaysthe distribution of quantitative data acrossthe range.*

## AdditionalExercises

Composing Functions: Match Display [Descriptions](file:///Users/schanzer/Documents/Bootstrap/Development/curriculum/distribution/en-us/lessons/contracts-tables-displays/pages/matching-coe-to-descriptions.html) to Circles of Evaluation